## Mac、Android、Windos如何連線智慧黑板

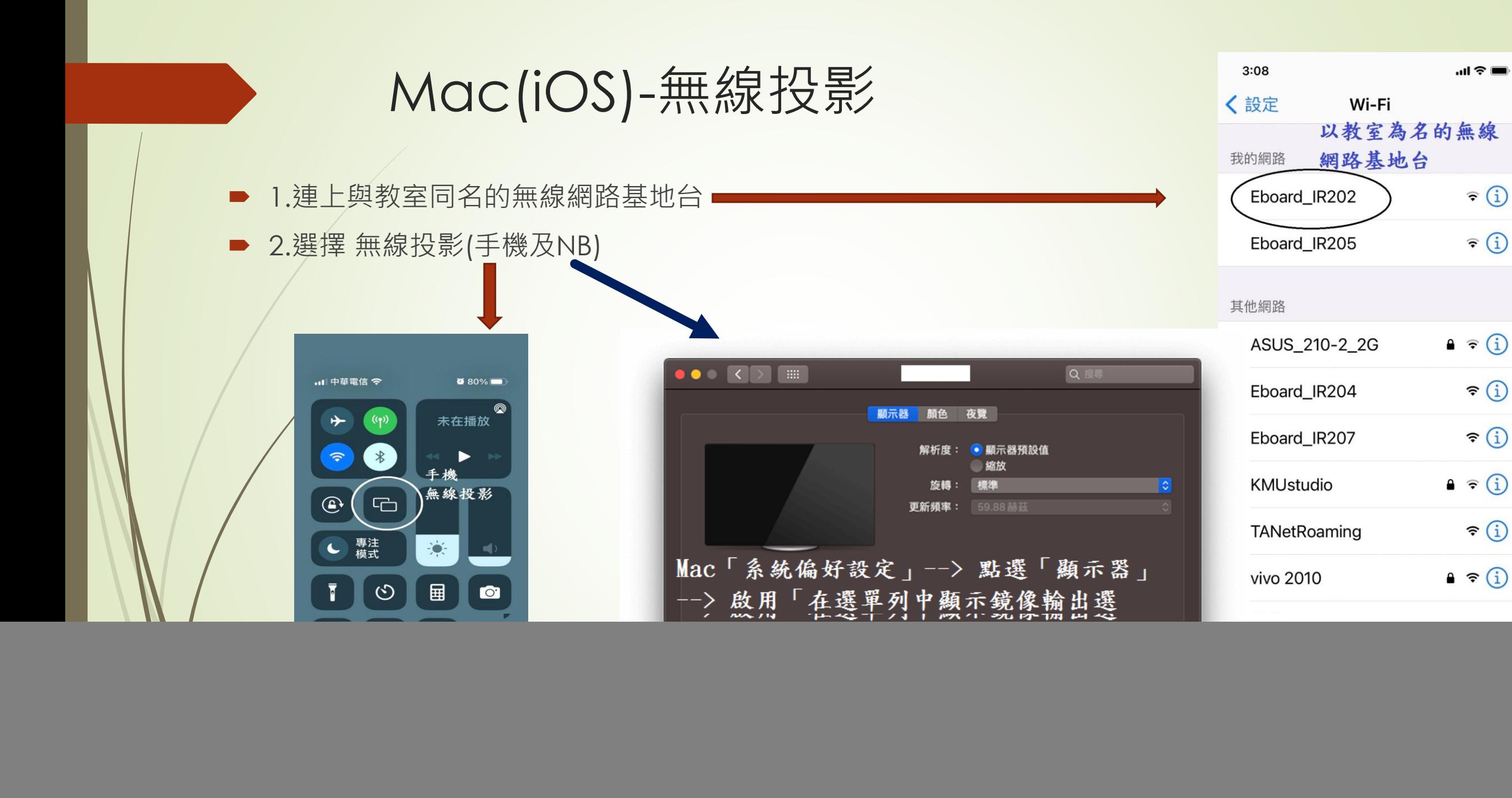

## Android-無線投影

■1.於Android商店下載 "odinlink" 2.連上與教室同名的無線網路基地台 ■3.開啟"歐帝投屏",依畫面指示操作即可

![](_page_2_Figure_2.jpeg)

Q 搜尋

E

Today

![](_page_3_Picture_0.jpeg)